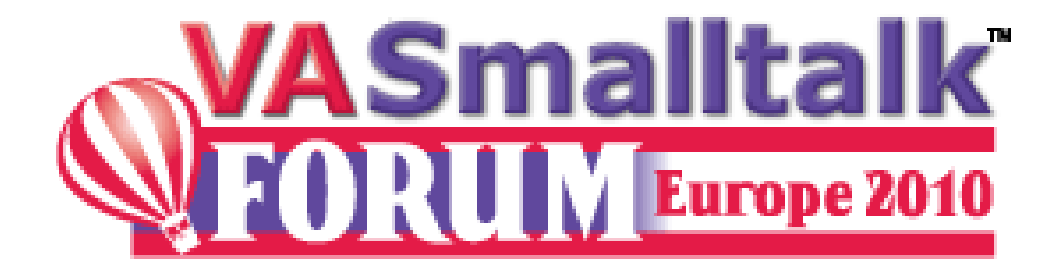

### Invoking a VA Smalltalk™- Hosted Web Service from ASP.NET

Diane Engles, Sr. Software Engineer Instantiations

Copyright, Instantiations, In

# **Diane Engles, Instantiations**

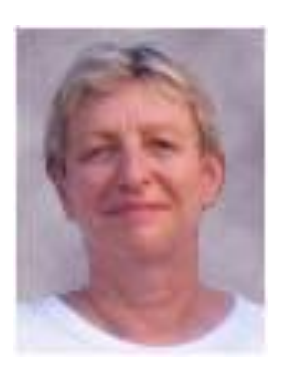

Diane is a Sr. Software Engineer on the VA Smalltalk team for Instantiations**.**  She began programming Smalltalk in 1994, taking a detour to work in Java for a few years. Diane jumped at the opportunity to join the VA Smalltalk team in 2006. She looks forward to making VA Smalltalk one of the most productive development environments for years to come.

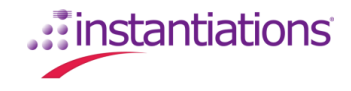

## **Steps to Invoke A VA Smalltalk Web Service from an ASP.NET Website**

- Create and deploy a web service in VA Smalltalk
- Create an ASP.NET website using Visual Web Developer 2008 Express
- Create two artifacts from a VA Smalltalk Wsdl file to include in the ASP.NET Website Project
	- VB Proxy Class
	- DII compiled from the proxy class
- Add the VB proxy file and dll to the project
- Add VB subroutine to the VB code supporting the web page (default.aspx.vb) that invokes the web service operation

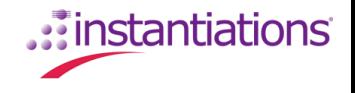

#### **VA Smalltalk**

- VA Smalltalk 8.0.2
- Wsdl and deployment descriptor template files generated with SstWSXmlGeneration class

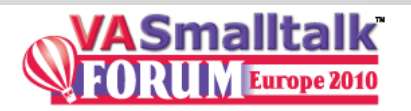

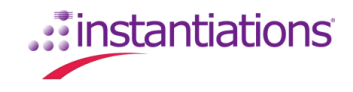

#### **Visual Web Developer Express and other Microsoft Tools**

- Web Site created with Visual Web Developer Express 8.0
	- $\blacksquare$  IIS 5.1
	- Visual Basic
	- ASP.NET controls
- Two artifacts created from VA Smalltalk Wsdl added to Web Site
	- Visual Basic proxy class generated with wsdl.exe
		- C:\Program Files\Microsoft SDKs\Windows\v7.0A\bin\wsdl.exe
	- Dll created by compiling the proxy class using vbc
		- C:\WINDOWS\Microsoft.NET\Framework\v3.5\vbc.exe

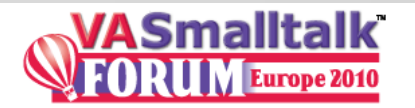

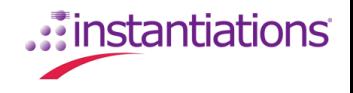

# **Source Code and Documentation**

- Source code and documentation available on the forum as a zip file.
	- Search forum for topic ASP.NET Interoperability Example
		- Note: source code for web page and Visual Basic code are included – not the entire Visual Studio Express Website
	- Wsdl.exe (Microsoft SDK) and visual basic compiler (.NET Framework 3.5) available to download from
		- http://www.microsoft.com/downloads/details.aspx?FamilyID=c17b a869-9671-4330-a63e-1fd44e0e2505&displaylang=en

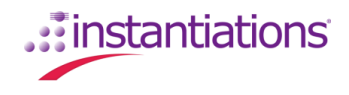